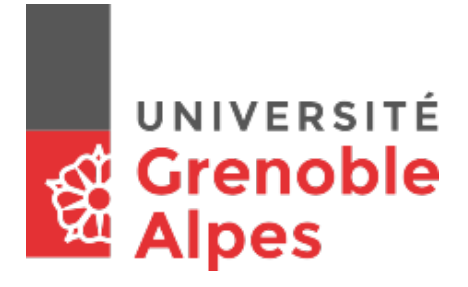

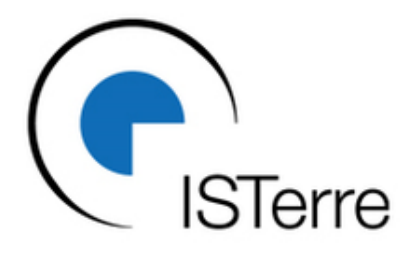

# **MÉTHODOLOGIE DU BILAN GAZ À EFFET DE SERRE ISTERRE**

Par **Maxence MOREL**, stagiaire du Master Economie de l'Energie et du Développement Durable

Encadré par : **Géraldine SARRET**, directrice de recherche CNRS à ISTerre

**Odile BLANCHARD**, maîtresse de conférences en économie à l'UGA

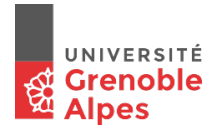

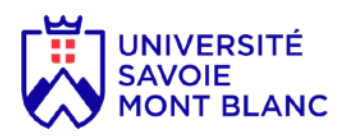

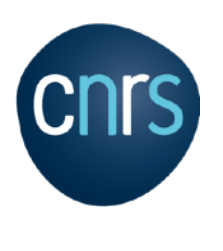

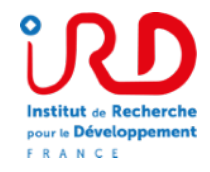

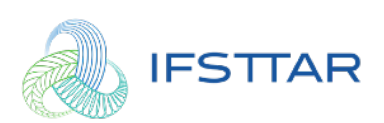

# **SOMMAIRE**

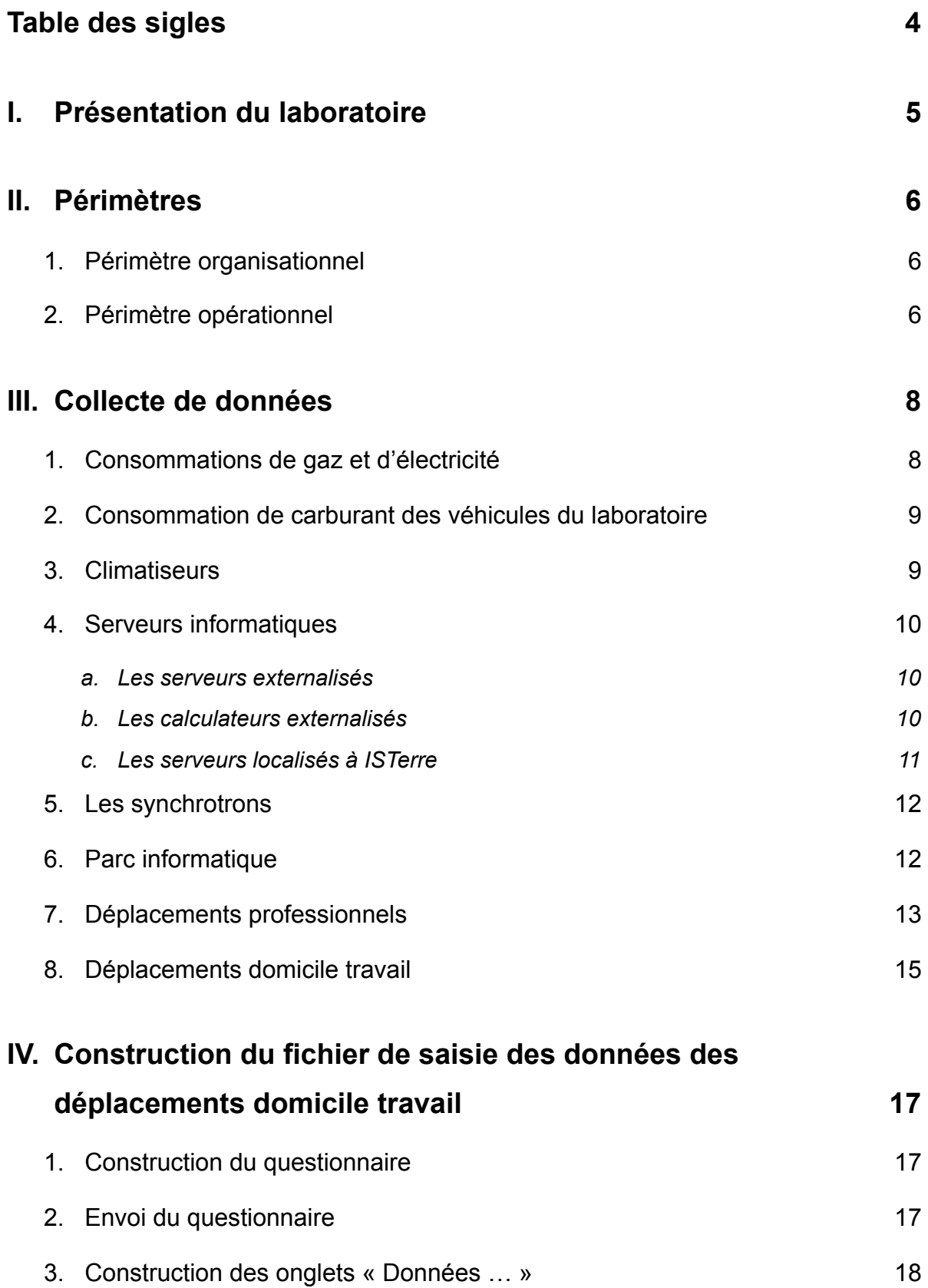

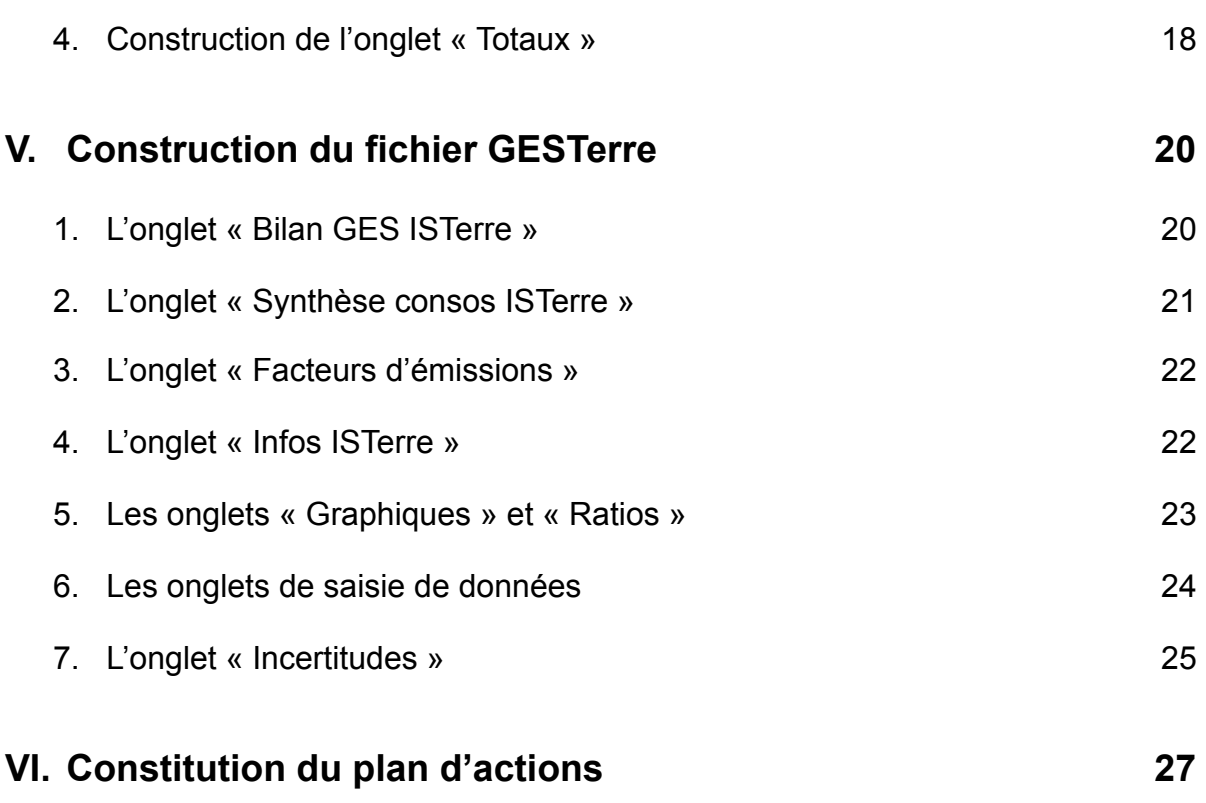

### **[Annexe 1 : Questions et propositions de réponse du questionnaire](#page-27-0)  des déplacements domicile travail 28**

# <span id="page-3-0"></span>**TABLE DES SIGLES**

- **ADEME :** Agence de l'environnement et de la maîtrise de l'énergie
- **CH4 :** Méthane
- **CINES :** Centre Informatique National de l'Enseignement Supérieur
- **CNRS :** Centre national de la recherche scientifique
- **CO2 :** Dioxyde de carbone
- **DJU** : Degrés jours unifiés
- **ESRF :** European Synchrotron Radiation Facility
- **FE :** Facteurs d'émissions
- **GES :** Gaz à effet de serre
- **IDRIS** : Institut du développement et des ressources en informatique scientifique
- **IRD :** Institut de recherche pour le développement
- **ISTerre :** Institut des Sciences de la Terre
- **kWh :** Kilowatt-heure
- **N2O :** Protoxyde d'azote
- **OSUG :** Observatoire des Sciences de l'Univers de Grenoble
- **PRG : Pouvoir de réchauffement global**
- **PUE :** *Power Usage Effectiveness* (en français : indicateur d'efficacité énergétique)
- **RéSIF :** Réseau sismologique & géodésique français
- **Shift :** session de mesure de 8 heures sur une ligne de lumière synchrotron
- **SUMMER :** Stockage Unifié Mutualisé Massif Evolutif et Réparti
- **t eCO<sub>2</sub>: tonnes équivalent CO<sub>2</sub>**
- **TGCC :** Très Grand Centre de Calcul du CEA
- **UGA :** Université Grenoble Alpes
- **USMB :** Université Savoie Mont Blanc

# <span id="page-4-0"></span>**I. PRÉSENTATION DU LABORATOIRE**

Unité mixte de recherche du CNRS, de l'Université Grenoble Alpes, de l'Université Savoie Mont Blanc, de l'IRD et de l'IFSTTAR, l'Institut des Sciences de la Terre (ISTerre) est un des principaux laboratoires de l'Observatoire des Sciences de l'Univers de Grenoble. ISTerre se concentre sur l'étude physique et chimique de la planète Terre. En couplant observations des objets naturels, expérimentations et modélisations des phénomènes complexes, l'institut étudie les grands systèmes liés à la Terre interne. (*[www.isterre.fr](http://www.isterre.fr)*)

Les activités du laboratoire sont variées. Le personnel effectue de nombreuses missions terrain dans le but de prélever des échantillons et de collecter des données. De nombreux déplacements sont également effectués pour se rendre à des conférences, congrès, jurys de thèse et réunions de travail. Une autre partie des activités d'ISTerre a lieu au sein de ses locaux. Ces activités sont principalement des activités expérimentales ainsi que du traitement de données et du calcul intensif. Le calcul intensif est en grande partie réalisé sur des calculateurs très puissants dont la plupart sont externalisés dans des centres de calcul beaucoup plus performants. Une partie du personnel effectue également des sessions de travail dans des grands instruments de travail tels que les synchrotrons. De plus, certains membres d'ISTerre participent aux activités de RéSIF (Réseau sismologique & géodésique français). La maintenance des réseaux sismologiques fait donc partie des activités d'ISTerre.

Site internet : *<https://www.isterre.fr/>*

Nombre de salariés : environ 250 personnes

# <span id="page-5-0"></span>**II. PÉRIMÈTRES**

### <span id="page-5-1"></span>**1. PÉRIMÈTRE ORGANISATIONNEL**

- Méthode de consolidation : approche contrôle opérationnel.
- $\rightarrow$  Prise en compte des émissions générées par les biens et les activités d'ISTerre.
- Le bilan GES prend en compte le site de Grenoble et le site de Chambéry. Il prend en compte l'intégralité du personnel à l'exception des stagiaires et des expatriés.
- Les activités de certains membres du personnel pour RéSIF (Réseau sismologique & géodésique français) sont également prises en compte dans le bilan GES.

# <span id="page-5-2"></span>**2. PÉRIMÈTRE OPÉRATIONNEL**

L'objectif du périmètre opérationnel est de définir quels gaz à effet de serre sont considérés dans le bilan, quelle année est prise en compte, et quelles sont les principales sources d'émissions de GES. Ces sources d'émissions sont ensuite classées par catégories et par postes d'émissions.

- Le bilan gaz à effet de serre est réalisé sur l'année 2017 qui sera donc l'année de référence.
- Les gaz à effet de serre qui sont pris en compte sont les suivants :
	- Dioxyde de carbone CO2
	- Méthane CH<sub>4</sub>
	- Protoxyde d'azote N2O
	- Gaz réfrigérants utilisé dans les climatiseurs

Prise en compte des catégories 1, 2 (obligatoires) et 3 (recommandé). Prise en compte des postes d'émissions 2, 4, 6, 7, 8, 9, 10, 13 et 22.

### **Catégorie 1 : Emissions directes de GES**

### **Poste d'émission 2 : Émissions directes des sources mobiles à moteur thermique**

 $\rightarrow$  Carburant des véhicules appartenants au laboratoire et à l'UFR SceM pour le site de Chambéry

#### **Poste d'émission 4 : Émissions directes fugitives**

 $\rightarrow$  Fuites des gaz réfrigérants des climatiseurs du laboratoire

### **Catégorie 2 : Emissions indirectes de GES associées à l'énergie**

### **Poste d'émission 6 : Émissions indirectes liées à la consommation d'électricité**

 $\rightarrow$  Consommations d'électricité du laboratoire (sites de Grenoble et Chambéry)

 $\rightarrow$  Consommation d'électricité des stations sismologiques

### **Poste d'émission 7 : Emissions indirectes liées à la consommation de vapeur, chaleur ou froid**

 $\rightarrow$  Consommations de gaz naturel du laboratoire (sites de Grenoble et Chambéry)

#### **Catégorie 3 : Autres émissions indirectes de GES**

**Poste d'émission 8 : Emissions liées à l'énergie non incluses dans les catégories « émissions directes de GES » et « émissions indirectes de GES associées à l'énergie »** 

#### **Poste d'émission 9 : Achats de produits ou services**

 $\rightarrow$  Serveurs informatiques décentralisés (achats d'électricité)

 $\rightarrow$  Utilisation des synchrotrons (achats d'électricité)

#### **Poste d'émission 10 : Immobilisation des biens**

 $\rightarrow$  Parc informatique

#### **Poste d'émission 13 : Déplacements professionnels**

**Poste d'émission 22 : Déplacements domicile travail**

# <span id="page-7-0"></span>**III. COLLECTE DE DONNÉES**

Données classées en 4 niveaux de précision :

- Données primaires : « Données observées, prélevées à partir des systèmes d'information et relevés physiques appartenant ou exploités par la collectivité ou l'entreprise (ou une société dans sa chaîne d'approvisionnement)"
- Données secondaires : « Données génériques ou données moyennes provenant de sources publiées, qui sont représentatives des activités de l'entreprise ou de ses produits ou de la collectivité et son territoire »
- Données extrapolées : « Données primaires ou secondaires liées à une activité similaire qui sont adaptées ou personnalisées à une nouvelle situation »
- Données approchées : « Données primaires ou secondaires liées à une activité semblable qui peuvent être utilisées en lieu et place de données représentatives. Ces données existantes sont directement utilisées sans adaptation »

Source : Méthode pour la réalisation des bilans d'émissions de gaz à effet de serre conformément à l'article L. 229-25 du code de l'environnement (Version 4, Octobre 2016).

# <span id="page-7-1"></span>**1. CONSOMMATIONS DE GAZ ET D'ÉLECTRICITÉ**

Il y a deux types de consommations électriques à ISTerre : les consommations électriques des bâtiments de Grenoble et Chambéry ainsi que les consommations électriques des stations sismologiques.

Les données des consommations de gaz et d'électricité du site de Grenoble ont été récupérées directement auprès d'un service de l'Université Grenoble Alpes. Les relevés proviennent de compteurs dédiés au bâtiment OSUG-C.

### $\rightarrow$  Données primaires

Les stations sismologiques fonctionnent en continu tous les jours. Elles sont situées principalement dans les Alpes, en France mais certaines également à l'étranger. La consommation électrique en kilowatt-heure (kWh) est donc estimée de la façon suivante : puissance électrique \* 24 \* 365 ÷ 1000

Certaines stations fonctionnent à l'énergie solaire. Elles ne sont donc pas prises en compte.

Le site de Chambéry est situé au sein d'un bâtiment (Belledonne 8A-8B) utilisé également par d'autres entités différentes d'ISTerre (UFR, salles de cours, …). Le personnel de Chambéry utilise également une partie d'un autre bâtiment pour des expérimentations (Margériaz). De ce fait, nous avons cherché à obtenir les consommations totales annuelles des bâtiments (de gaz et d'électricité), la surface totale des bâtiments ainsi que la surface utilisée par ISTerre dans chacun de ces bâtiments. Ce ratio nous permet d'estimer les consommations d'ISTerre Chambéry.

# <span id="page-8-0"></span>**2. CONSOMMATION DE CARBURANT DES VÉHICULES DU LABORATOIRE**

Le nombre de kilomètres pour chaque véhicule que possède le laboratoire a pu être obtenu grâce au responsable administratif et financier pour le site de Grenoble.

Pour le site de Chambéry les véhicules appartiennent à l'UFR SceM. L'utilisation des véhicules est partagée entre plusieurs laboratoires. Nous avons donc eu accès au nombre de kilomètres parcourus par le personnel d'ISTerre avec chacun des véhicules.

Les informations récoltées pour chaque véhicule sont les suivantes : modèle du véhicule, année de fabrication, motorisation, nombre de kilomètres parcourus sur l'année du bilan GES.

Le modèle du véhicule, l'année de fabrication et la motorisation permettent d'obtenir une estimation de la consommation par kilomètre pour chacun des véhicules.

Il est donc facile d'estimer le nombre de litres de carburant consommés durant l'année.

 $\rightarrow$  Données primaires

### <span id="page-8-1"></span>**3. CLIMATISEURS**

L'information à obtenir est de savoir quel gaz réfrigérant a été rechargé dans chacun des climatiseurs du laboratoire et en quelle quantité.

La maintenance des climatiseurs est réalisée par le service Génie Climatique de la DGD APAL de l'Université Grenoble Alpes.

N'ayant pas pu obtenir les informations auprès du service spécialisé de l'UGA, nous avons décidé de compter le nombre de climatiseurs installés à ISTerre. Une fois le nombre de climatiseurs connu, nous prenons comme information sur la base carbone de l'ADEME la quantité moyenne de fluide dans un climatiseur ainsi que le taux de fuite moyen. Cela nous permet d'estimer la quantité de fluide réfrigérant qui fuite chaque année des systèmes de climatisation.

Les seuls climatiseurs pour lesquels nous connaissons le gaz réfrigérant utilisé sont ceux de la salle des serveurs. Il s'agit du R407c. Nous avons donc pris le PRG de ce gaz pour tous les climatiseurs.

 $\rightarrow$  Données approchées

### <span id="page-9-0"></span>**4. SERVEURS INFORMATIQUES**

La collecte de données des serveurs informatiques peut être divisée en 3 parties.

### <span id="page-9-1"></span>**a. Les serveurs externalisés**

Le stockage d'ISTerre et de RéSIF est entièrement localisé au sein de SUMMER à l'UGA. Les données sont collectées en contactant directement SUMMER.

Nous avons réussi à obtenir de la part de SUMMER une estimation de la consommation électrique sur un an liée au stockage d'ISTerre et de RéSIF.

### $\rightarrow$  Données primaires

RéSIF utilise des serveurs virtuels (WINTER). En obtenant la part que représente RéSIF dans WINTER, la puissance de la machine ainsi que le PUE (*Power Usage Effectiveness*), nous obtenons facilement une estimation de la consommation électrique annuelle.

RéSIF utilise également des serveurs physiques localisés au SIMSU et à GRICAD. En obtenant la puissance d'une machine ainsi que le nombre de machines, nous estimons facilement la consommation électrique annuelle.

 $\rightarrow$  Données secondaires

### <span id="page-9-2"></span>**b. Les calculateurs externalisés**

ISTerre utilise des serveurs de calcul au sein de CIMENT. En contactant directement CIMENT, nous avons pu obtenir une estimation de la consommation électrique liée à l'activité d'ISTerre.

Nous avons obtenu une estimation de la consommation sur une durée de 3 ans. Afin d'avoir une estimation de cette consommation sur un an, nous avons divisé ce nombre par 3.

Pour le calcul intensif certains chercheurs d'ISTerre utilisent des calculateurs nationaux. La collecte de données se divise en deux parties.

D'un côté il faut contacter tous les chercheurs / équipes de recherche utilisant ces calculateurs nationaux afin de connaitre le nombre d'heures de calcul sur chaque calculateur.

Parfois nous ne pouvons pas connaitre le nombre d'heures de calcul sur une année civile. Nous avons pu obtenir seulement un nombre d'heures de calcul sur 10 mois. Dans ce cas nous avons multiplié ce nombre d'heures de calcul par 1,2 afin d'obtenir une estimation du nombre d'heures annuelles.

D'un autre côté, en contactant tous les centres de calcul (il y en a trois : CINES, IDRIS et TGCC), nous obtenons une estimation de la consommation électrique moyenne par heure de calcul (sur un coeur) pour chacun de ces calculateurs.

Pour l'année 2017 les calculateurs suivants ont été utilisés par les membres d'ISTerre : Occigen au CINES, Turing à l'IDRIS et Curie au TGCC.

En faisant le produit du nombre d'heures de calcul par la consommation électrique horaire moyenne nous obtenons une estimation de la consommation électrique liée aux activités de calcul d'ISTerre sur les calculateurs nationaux.

 $\rightarrow$  Données secondaires

### <span id="page-10-0"></span>**c. Les serveurs localisés à ISTerre**

La consommation électrique des serveurs localisés à ISTerre est déjà prise en compte dans la consommation électrique globale du bâtiment OSUG C. Cependant, dans le but d'évaluer plus précisément l'impact environnemental des serveurs informatiques, ISTerre souhaite estimer la consommation d'électricité des serveurs (de calcul) localisés dans ses locaux.

La consommation en électricité d'un noeud de calcul entre deux dates peut être connue grâce au service informatique. Dès lors, nous pouvons estimer une consommation journalière en divisant cette consommation par le nombre de jours entre les deux dates.

Nous obtenons donc une estimation de la consommation d'un noeud de calcul sur une journée. ISTerre possède 12 noeuds de calcul dans ses locaux. On réalise donc le calcul suivant : consommation estimée d'un noeud pour une journée \* 12 \* 365. On obtient une estimation de la consommation totale sur une année des 12 noeuds de calcul localisés à ISTerre.

Cette consommation n'intervient pas directement dans le bilan GES étant donné qu'elle est déjà comprise dans la consommation électrique du bâtiment. Elle nous permet seulement d'isoler la partie informatique du reste des émissions de GES.

 $\rightarrow$  Données secondaires

# <span id="page-11-0"></span>**5. LES SYNCHROTRONS**

La méthode utilisée pour les synchrotrons est quasiment semblable à celle utilisée pour les serveurs informatiques.

D'un côté, il faut collecter les données directement auprès du personnel d'ISTerre. Il s'agit de demander à chaque utilisateur de synchrotrons le nombre de « shifts » (session de travail de 8 heures) réalisés sur l'année de la réalisation du bilan GES et sur chacun des synchrotrons (ESRF, SOLEIL, Alba, Diamond, etc…)

D'un autre côté, il faut collecter pour chaque synchrotron une estimation de la consommation électrique moyenne d'un « shift ».

Nous avons seulement pu obtenir une réponse des synchrotrons de Grenoble (ESRF) et de Paris (SOLEIL). Nous avons par la suite estimé la consommation électrique par shift des autres synchrotrons en faisant la moyenne des deux.

 $\rightarrow$  Données secondaires

### <span id="page-11-1"></span>**6. PARC INFORMATIQUE**

Les informations concernant le parc informatique peuvent être collectées directement auprès du service informatique du laboratoire. Cependant, le choix a été fait de collecter les données de deux façons différentes :

Pour les écrans, les ordinateurs portables et les ordinateurs de bureau nous comptabilisons dans le bilan GES le nombre de chacun de ces équipements achetés l'année de la réalisation du bilan.

Les données à récolter sont les suivantes :

Pour les imprimantes laser et photocopieurs nous comptabilisons le nombre de machines en cours d'utilisation au laboratoire. D'après l'avis de la personne responsable du service informatique, ces équipements sont utilisés en moyenne 5 ans à ISTerre. Nous comptabilisons donc pour le bilan GES le nombre d'imprimantes laser et photocopieurs utilisés l'année de la réalisation du bilan GES. Ce nombre est ensuite divisé par 5. (Par exemple, si ISTerre utilise 10 photocopieurs dans le laboratoire alors nous comptabilisons 10 ÷ 5 = 2 photocopieurs dans le bilan GES).

 $\rightarrow$  Données primaires

Le choix de prendre en compte seulement le parc informatique dans les immobilisations de biens (nous aurions pu prendre en compte le bâtiment, le mobilier, etc…) provient du fait que le parc informatique évolue au fil des années. Chaque année, de nombreux équipements sont achetés. Il est donc intéressant de pouvoir suivre l'évolution des émissions de GES liées à la fabrication de ces équipements (si nous avions pris en compte les émissions liées à la fabrication du bâtiment, l'impact environnemental serait le même chaque année, il n'y aurait donc pas d'évolution à suivre). De plus, la prise en compte du parc informatique suit le désir d'ISTerre de vouloir évaluer clairement l'impact environnemental de l'informatique.

## <span id="page-12-0"></span>**7. DÉPLACEMENTS PROFESSIONNELS**

La méthodologie suivante est celle qui a été utilisée pour le bilan GES de l'année 2017.

La première étape est de collecter les fichiers répertoriant les ordres de mission auprès du responsable administratif et financier. Il y a un fichier par tutelle : UGA, CNRS et IRD. Pour les missions du site de Chambéry il faut également récupérer les missions sous tutelle Université Savoie Mont Blanc (USMB).

La deuxième étape est de trier toutes les données pour chaque fichier et de nettoyer chacun de ces fichiers.

Pour les données CNRS :

Il faut tout d'abord regrouper dans un seul et même onglet les 4 trimestres qui sont au départ dans des onglets séparés. L'information de la destination est située dans une colonne regroupant d'autres informations. Il faut extraire cette information pour chaque mission et la saisir dans une autre colonne. À chaque destination il faut lui associer le pays correspondant dans une colonne séparée. Pour les missions sans destination il faut contacter les agents en question afin de pouvoir savoir la destination de chacune de ces missions dont la destination est manquante. Pour les missions « Grenoble » ou « Chambéry », il s'agit de personnes invitées par ISTerre. Dans ce cas il faut estimer, en recherchant leur nom, l'origine probable de leur déplacement.

### Pour les données UGA :

Dans ce fichier la destination est clairement identifiée dans une colonne séparée. Il s'agit d'ajouter une colonne qui lui associe le pays correspondant. Dans ce fichier les missions à l'étranger ont pour seule information le nom du pays. Il faut donc, d'après l'intitulé de la mission (exemple : nom d'une conférence), retrouver la destination exacte de cette mission.

Pour les données USMB :

Il s'agit dans ce fichier d'isoler les destinations de chaque mission. Si le fichier est un fichier au format .rtf il faut utiliser un fichier Excel pour séparer les colonnes et donc isoler les destinations.

La troisième étape consiste à supprimer les doublons dans chacun des fichiers. En effet, nous retrouvons parfois deux (voire trois) ordres de mission pour une même date et pour une même destination pour une mission en voiture. Dans ce cas il faut conserver seulement une seule fois la destination : ce sont des personnes qui sont allées ensemble, dans le même véhicule, au même endroit.

L'étape suivante est de rassembler dans un seul et même fichier toutes les missions sous les différentes tutelles en conservant uniquement la destination. Les destinations des missions doivent être insérées dans la colonne « Destination » de l'année correspondante de l'onglet « Saisie des missions » du fichier de saisie des déplacements professionnels.

Ces destinations sont ensuite à insérer dans la colonne « Doublons » de l'année correspondante. La fonction Excel « Supprimer les doublons » nous permet de ne conserver qu'une seule fois chacune des destinations dans la colonne « Doublons » de l'année correspondante.

Ces destinations peuvent ensuite être insérées dans l'onglet « Totaux » dans le but d'ajouter chaque année les destinations qui n'existaient pas auparavant. Dans la colonne « Destinations » de l'onglet « Totaux » il faut à nouveau utiliser la fonction « Supprimer les doublons » d'Excel afin de pouvoir identifier clairement les nouvelles destinations afin d'indiquer, pour chaque nouvelle destination, le nombre de kilomètres aller-retour parcourus par mode de transport (voiture, avion, train, bus (navette aéroport)). L'hypothèse est faite que les personnes ont fait le même trajet à l'aller et au retour, même si ce n'est pas forcément la réalité. Le nombre de kilomètres en avion est saisi dans la colonne « Avion ». En fonction du nombre de kilomètres il apparaitra dans la colonne « Avion longcourrier » (plus de 5000 kilomètres aller-retour) ou « Avion court et moyen-courrier » (moins de 5000 kilomètres aller-retour).

Pour chaque destination :

- On fait une hypothèse sur le(s) mode(s) de transport a (ont) été utilisé(s) :
	- Pour les missions dans la région Auvergne Rhône Alpes et parfois en dehors de la région (voire même dans certains endroits en Suisse ou Italie) lorsqu'il est plus rapide d'y aller en voiture qu'en train ou avion, nous estimons que seule la voiture a été utilisée
	- Pour les destinations en France mais pour lesquelles il existe des liaisons ferroviaires directes, nous faisons l'hypothèse que seul le train est utilisé (exemple : Paris)
- Pour les missions en France et pour lesquelles il n'existe pas de liaison ferroviaire directe, nous faisons l'hypothèse que seul l'avion a été utilisé (exemple : Toulouse, Nantes, Bordeaux, …)
- Pour les missions à l'étranger, nous faisons l'hypothèse que l'avion et le bus (navette aéroport) ont été utilisés
- Nous faisons l'hypothèse que pour chaque mission où l'avion est utilisé il y a un trajet aller-retour en bus (navette aéroport)
- <span id="page-14-2"></span>• On estime pour le nombre de kilomètres aller-retour parcourus par mode de transport :
	- Pour la voiture et le train nous recherchons le trajet le plus court entre Grenoble ou Chambéry et la destination
	- Pour l'avion nous utilisons la distance à vol d'oiseau entre l'aéroport de Lyon et la ville de destinatio[n1](#page-14-1). NB : Ce mode de calcul sous-estime probablement les distances parcourues pour les longs courriers, car ils comportent généralement une escale (Paris, Francfort, Amsterdam, etc...)
	- Pour le bus (navette aéroport), nous prenons la somme des distances aller-retour entre Grenoble ou Chambéry et chacun des aéroports de départ (Lyon et Genève) que l'on pondère respectivement par 2/3 et 1/3 (nous faisons l'hypothèse que 2/3 des départs ont lieu de Lyon et 1/3 de Genève). Nous obtenons donc une distance aller-retour moyenne d'un trajet aller-retour en bus Grenoble - aéroport

Le fichier va nous permettre de compter automatiquement le nombre de trajets effectués pour chacune des destinations chaque année. Le nombre total de kilomètres parcourus pour chaque mode de transport pour les déplacements professionnels est donc calculé automatiquement.

# <span id="page-14-0"></span>**8. DÉPLACEMENTS DOMICILE TRAVAIL**

Les données ont été obtenues via un questionnaire. Le questionnaire réalisé en français et en anglais se base sur la semaine précédente. Il doit permettre d'obtenir pour chaque réponse les informations suivantes :

- Catégorie de personnel
- Nombre de jours de présence sur le campus par semaine
- Nombre d'allers-retours par jour entre le domicile et le campus

<span id="page-14-1"></span><sup>&</sup>lt;sup>1</sup> Les distances à vol d'oiseau entre deux villes ont été obtenues sur le site web suivant : [https://](https://www.distancede.com/Distance-de-Vol-calculateur.aspx) [www.distancede.com/Distance-de-Vol-calculateur.aspx](https://www.distancede.com/Distance-de-Vol-calculateur.aspx)

- Nombre de kilomètres parcourus pour chaque mode de transport (à pied ou à vélo, en vélo à assistance électrique, en trottinette électrique, en deux roues motorisé, en voiture, en bus, en tramway et en train)
- Des informations quant au covoiturage et à la motorisation des véhicules

Une fois les informations obtenues, les données sont insérées dans un fichier qui permet de les traiter et d'obtenir le total de kilomètres pour chaque mode de transport.

# <span id="page-16-0"></span>**IV. CONSTRUCTION DU FICHIER DE SAISIE DES DONNÉES DES DÉPLACEMENTS DOMICILE TRAVAIL**

# <span id="page-16-1"></span>**1. CONSTRUCTION DU QUESTIONNAIRE**

Questionnaire réalisé sur Google Forms.

Voir en *[annexe 1](#page-27-0)*, les questions et propositions de réponse du questionnaire.

Questionnaire réalisé en français et en anglais (la traduction en anglais a été réalisée une fois la version française stabilisée) et qui se base sur la semaine précédente.

4 pages (pour chaque langue) :

- Nombre de fois où la personne s'est rendue sur le campus la semaine précédente
- Si la personne répond 0, elle est dirigée automatiquement vers la dernière page
- Nombre d'allers-retours domicile travail par jour en moyenne la semaine précédente
- Nombre de kilomètres parcourus pour un seul trajet pour chaque mode de transport
	- Le questionnaire doit être programmé de façon à admettre uniquement des résultats numériques. Exemple : la personne doit saisir « 2 » et non pas « 2 kilomètres »
- Diverses informations sur les modes de transport (covoiturage, motorisation du véhicule)

### <span id="page-16-2"></span>**2. ENVOI DU QUESTIONNAIRE**

L'envoi du questionnaire doit se faire en début de semaine. Une relance doit être faite une semaine après. 3 semaines consécutives doivent être des semaines complètes (sans aucun jour férié par exemple) : celle précédant l'administration du questionnaire, celle de l'administration du questionnaire et la suivante.

Il est important de réaliser ce questionnaire à une période où la plupart du personnel est présent et à la même période les années suivantes. Pour ce premier bilan, il a été envoyé mi-juin pour Grenoble et début juillet pour Chambéry. Ce questionnaire ne doit pas être réalisé la première quinzaine d'août par exemple.

# <span id="page-17-0"></span>**3. CONSTRUCTION DES ONGLETS « DONNÉES … »**

Le fichier est composé de plusieurs onglets. Il y a notamment un onglet de collecte et de calcul par année.

Un seul onglet regroupe les données pour les années 2016, 2017 et 2018. Le questionnaire ayant été administré en 2019, ses résultats ont été appliqués aux années 2016, 2017 et 2018, en faisant l'hypothèse que les déplacements du personnel d'ISTerre ont été les mêmes au cours de ces 3 années.

Dans cet onglet nous retrouvons pour chaque colonne les réponses au questionnaire. Les réponses au questionnaire sont importées directement dans ce document.

Cependant, il faut nettoyer le fichier pour supprimer les réponses incohérentes.

D'autres colonnes permettent de calculer le nombre de kilomètres total de la semaine pour chaque mode de transport (en séparant les différentes motorisations des véhicules et en prenant en compte le covoiturage).

Des colonnes permettent également de combiner les réponses en français et en anglais.

# <span id="page-17-1"></span>**4. CONSTRUCTION DE L'ONGLET « TOTAUX »**

L'onglet « Totaux » a différentes fonctions.

Saisir les informations concernant le nombre de semaines de présence sur le campus (ligne 3) et les effectifs par catégorie de personnel (ligne 4). Dans cette partie (ligne 5), les cellules sont formatées pour compter le nombre de réponses au questionnaire pour chaque catégorie de personnel.

Une deuxième partie (lignes 7 à 20) permet d'obtenir le total de kilomètres parcourus par semaine et par mode de transport pour chaque catégorie de personnel pour les personnes ayant répondu au questionnaire.

Chacune de ces cases est ensuite divisée par le nombre de personnes ayant répondu au questionnaire puis multipliée par l'effectif en fonction de la catégorie de personnel. Nous avons donc une estimation du nombre de kilomètres parcourus en une année pour chaque mode de transport et pour chaque catégorie de personnel.

La troisième partie (lignes 22 à 31) permet de réaliser, directement depuis les onglets « Données … », quelques statistiques descriptives.

Nous avons donc pour un trajet domicile travail pour chaque année et pour chaque mode de transport : la moyenne, la médiane, les premiers et troisièmes quartiles, l'écart type, la valeur minimale et la valeur maximale.

# <span id="page-19-0"></span>**V. CONSTRUCTION DU FICHIER GESTERRE**

Le fichier GESTerre développé sous Excel est un outil ayant pour but de synthétiser toutes les données des activités et consommations dans plusieurs onglets séparés. D'autres onglets permettent de regrouper tous les facteurs d'émission, de faire la synthèse de toutes les consommations, et bien sûr de calculer les émissions de gaz à effet de serre. De plus, certains onglets tels que les graphiques, les ratios ou encore les incertitudes permettent d'avoir quelques pistes d'interprétation de ces résultats.

# <span id="page-19-1"></span>**1. L'ONGLET « BILAN GES ISTERRE »**

Il s'agit de l'onglet « final », celui qui nous permet d'obtenir pour chaque année le total des émissions de gaz à effet de serre en tonnes équivalent CO2 des activités du laboratoire. Son objectif n'est pas de nous donner seulement le total par année mais de décomposer par catégorie et par poste d'émission les différentes émissions des principaux GES (dioxyde de carbone, méthane, protoxyde d'azote et autres gaz) ainsi que leur total en tonnes équivalent  $CO<sub>2</sub>$ .

Cet onglet, une fois créé, n'a pas vocation à être modifié et aucune saisie ne doit s'y faire directement. Les cellules sont protégées. Toute la saisie des données doit se faire dans d'autres onglets dédiés à cela.

Chaque case contient la formule suivante : quantité d'activités \* facteur d'émissions lié à cette activité. Les formules résultent du produit de la quantité d'activité correspondante dans l'onglet « Synthèse consos annuelles » et du facteur d'émissions correspondant dans l'onglet « Facteurs d'émissions ».

Pour les émissions de la catégorie 1 seulement nous devons détailler les émissions pour les différents gaz à effet de serre. Pour les catégories 2 et 3, nous donnons directement le total en tonnes équivalent CO2. Ainsi, nous obtenons des sous-totaux par catégorie et le total des émissions de GES par an pour les années 2016 à 2025.

Pour les catégories 1 et 2, ce sont seulement les émissions liées à la combustion des énergies qui sont prises en compte. Les émissions liées à l'énergie, hors combustion, donc les émissions amont, dues au transport et aux pertes, sont comptabilisées dans la catégorie 3, au poste 8.

Certains postes d'émissions de la catégorie 3 sont divisés en plusieurs sources d'émissions. Nous retrouvons donc également un sous total par poste. Par exemple il est intéressant de connaitre les émissions de GES pour chaque mode de transport au sein des déplacements professionnels.

# <span id="page-20-0"></span>**2. L'ONGLET « SYNTHÈSE CONSOS ISTERRE »**

Cet onglet regroupe par année et par poste d'émission le total des « quantités d'activités ». Les quantités d'activités représentent par exemple le nombre de litres de gazole consommés par les véhicules appartenant au laboratoire durant l'année (poste 2).

Pour les véhicules appartenant à ISTerre nous avons comme données dans l'onglet « Infos ISTerre » le nombre de kilomètres parcourus par an ainsi qu'une estimation de la consommation de gazole par kilomètre. Le nombre de litres de gazole consommés est donc la somme des produits du nombre de kilomètres et de la consommation au kilomètre.

Pour le poste d'émission 6 trois consommations électriques sont regroupées : la consommation électrique du bâtiment OSUG C, la consommation électrique des locaux de Chambéry et la consommation électrique des stations sismologiques.

Afin d'éviter les doublons pour la saisie des kilomètres parcourus en voiture lors des déplacements professionnels, la formule permet de soustraire automatiquement le nombre de kilomètres parcourus par les véhicules appartenant au laboratoire et qui sont déjà comptabilisés dans le poste d'émission 2.

Pour la consommation électrique totale des vélos à assistance électrique et des trottinettes électriques nous disposons seulement du nombre total de kilomètres parcourus. Un facteur permettant de convertir chaque kilomètre parcouru en kWh consommé est inséré dans la formule. Ce facteur a été obtenu grâce à un calcul entre la consommation électrique moyenne d'un rechargement et la moyenne de kilomètres d'autonomie avec un seul rechargement. Ces facteurs ont été définis de la façon suivante :

Vélo à assistance électrique :

- Autonomie moyenne : 60 kilomètres
- Consommation électrique d'un rechargement : 395 Wh soit 0,395 kWh
- Facteur convertissant un kilomètre parcouru en kWh consommé :  $0.395 \div 60 =$ 0,00608333 kWh/km

Trottinette électrique :

- Autonomie moyenne : 25 kilomètres
- Consommation électrique d'un rechargement : 355 Wh soit 0,355 kWh
- Facteur convertissant un kilomètre parcouru en kWh consommé :  $0.355 \div 25 = 0.0142$ kWh/km

Ce tableau qui synthétise toutes les activités d'ISTerre pour chaque année est protégé et ne doit pas être modifié une fois les formules saisies dans les cellules. La somme des quantités d'activités est calculée automatiquement à partir de la saisie des données dans les autres onglets.

# <span id="page-21-3"></span><span id="page-21-0"></span>**3. L'ONGLET « FACTEURS D'ÉMISSIONS »**

L'onglet « Facteurs d'émissions » permet de rassembler tous les facteurs d'émissions pour le bilan GES. Les facteurs d'émissions proviennent de la Base Carbone® de l'ADEME<sup>[2](#page-21-2)</sup>.

Il est important pour chaque facteur d'émission pour les catégories 1 et 2 de séparer la combustion du reste (amont, transport, pertes, …). Nous prenons uniquement en compte la combustion dans les catégories 1 et 2. L'amont, le transport et les pertes liées à l'énergie sont comptabilisées dans le poste d'émission 8 (dans la catégorie 3).

Pour la catégorie 1 seulement, nous devons détailler le facteur d'émission par gaz (CO2, méthane, protoxyde d'azote, autres gaz).

Il est précisé, en plus du facteur d'émissions par gaz et/ou total, l'unité, la conversion en tonnes eqCO<sub>2</sub> ainsi que le taux d'incertitude.

Nous avons utilisé deux facteurs d'émissions différents pour l'électricité. Pour la consommation électrique des bâtiments nous avons utilisé le facteur d'émissions suivant : Electricité - usage : Autres (BTP. recherche. armée. etc.). Etant donné que les synchrotrons et les serveurs fonctionnent 24 heures sur 24, nous avons utilisé le facteur d'émissions suivant : Electricité - mix moyen.

Contrairement aux onglets « Bilan GES ISTerre » et « Synthèse consos annuelles », cet onglet a vocation à être complété chaque année en tenant compte des facteurs d'émissions mis à jour dans la Base Carbone® de l'ADEME.

# <span id="page-21-1"></span>**4. L'ONGLET « INFOS ISTERRE »**

L'onglet « Infos ISTerre » regroupe différentes informations liées au laboratoire :

• Des informations concernant le bâtiment OSUG C (surface de plancher, surface utile brute, etc…) et concernant les locaux d'ISTerre Chambéry (surface totale des bâtiments ainsi que les surfaces utilisées par ISTerre au sein de ces bâtiments).

<span id="page-21-2"></span>http://www.bilans-ges.ademe.fr/ [2](#page-21-3)

- Informations sur les effectifs : les effectifs par année et par catégorie de personnel (chercheur.e.s et enseignant.e.s-chercheur.e.s ; personnel administratif et équipes techniques ; doctorant.e.s et post-doctorant.e.s)
	- Les effectifs sont à saisir chaque année
	- Les effectifs ne prennent en compte ni les stagiaires, ni les chercheurs invités, ni les expatriés
- Pour les véhicules du laboratoire, pour chaque véhicule nous retrouvons les informations suivantes :
	- Le modèle
	- L'année de fabrication
	- La motorisation
	- La consommation au kilomètre (estimation obtenue grâce au modèle et à l'année de fabrication[3\)](#page-22-1)
	- Nombre de kilomètres parcourus chaque année pour chaque véhicule
- <span id="page-22-2"></span>• Pour ce qui est du parc informatique il y a deux types d'informations à compléter chaque année (les informations sont collectées auprès du service informatique du laboratoire) :
	- Le nombre d'écrans, d'ordinateurs de bureau et d'ordinateurs portables achetés chaque année
	- Le nombre de d'imprimantes laser et photocopieurs utilisés chaque année au laboratoire
- Informations sur les climatiseurs installés dans le laboratoire
	- Nombre de climatiseurs
	- Type de gaz réfrigérant
	- Nombre de kg de fluide dans le climatiseur
	- Taux de fuite annuel estimé

### <span id="page-22-0"></span>**5. LES ONGLETS « GRAPHIQUES » ET « RATIOS »**

L'onglet « Graphiques » est composé des graphiques suivants :

- Diagramme circulaire des émissions de GES par catégorie (scope)
- Diagramme circulaire des émissions de GES par poste d'émission
- Evolution de la consommation de gaz par an
- Evolution de la consommation d'électricité par an
- Evolution de la consommation de gaz par mois au fil des années
- Evolution de la consommation d'électricité par mois au fil des années

<span id="page-22-1"></span><sup>&</sup>lt;sup>3</sup>Les informations sur la consommation en carburant pour 100 km peuvent être obtenues sur le site web suivant : https://www.lacentrale.fr/

L'onglet « Ratios » est composé des ratios suivants :

- Emissions de GES par personne et par m<sup>2</sup>
- Part des différentes catégories et des différents postes d'émissions dans le total des émissions de GES
- Consommations électriques et de gaz par m2
- Consommation de gaz corrigée par les DJU (degrés-jour unifiés) chauffage
- Part des différentes consommations électriques dans la consommation électrique totale
- Nombre de kilomètres parcourus par personne pour les déplacements professionnels, par mode de transport
- Part des émissions de GES pour chaque mode de transport dans les déplacements domicile travail (exemple : les déplacements en tramway représentent … % des émissions de GES liées aux déplacements domicile travail)

# <span id="page-23-0"></span>**6. LES ONGLETS DE SAISIE DE DONNÉES**

### **L'onglet « Consommation Gaz »**

- Tableau dans lequel nous retrouvons les consommations de gaz mois par mois et année par année
- <span id="page-23-2"></span>• Nous retrouvons également les DJU chauffage[4](#page-23-1) pour chaque année
- Pour ISTerre Chambéry : consommations de gaz des bâtiments Belledonne 8A-8B et Margériaz ainsi que la consommation d'ISTerre Chambéry calculée grâce aux surfaces

### **L'onglet « Consommation Electricité »**

- Tableau de synthèse des consommations électriques : bâtiment ISTerre Grenoble, bâtiments ISTerre Chambéry, stations sismologiques, serveurs externalisés, synchrotrons
- Il regroupe la consommation d'électricité du bâtiment OSUG C et des locaux d'ISTerre Chambéry
- Pour ISTerre Chambéry : consommations d'électricité des bâtiments Belledonne 8A-8B et Margériaz ainsi que la consommation d'ISTerre Chambéry calculée grâce aux surfaces
- Il regroupe également la consommation des stations sismologiques. La consommation électrique des stations sismologiques (celles ne fonctionnant pas avec des panneaux photovoltaïques) se calcule ainsi : nombre de stations sismologiques \* puissance électrique d'une station \* 24 \* 365

<span id="page-23-1"></span>Les DJU (degrés jours unifiés) chauffage peuvent être obtenus sur le site web suivant : [4](#page-23-2) [www.infoclimat.fr](http://www.infoclimat.fr)

#### **L'onglet « Serveurs informatiques » est divisé en trois parties :**

- Serveurs externalisés : Regroupe les serveurs de stockage SUMMER d'ISTerre et de RéSIF ainsi que les serveurs virtuels WINTER et physiques de RéSIF
	- Chaque année, les consommations électriques liées à l'utilisation d'ISTerre et de RéSIF sont à saisir dans la cellule correspondante
- Calculateurs externalisés : pour les calculateurs deux types de données sont à saisir : le nombre d'heures de calcul pour chacun des calculateurs ainsi qu'une estimation de la consommation électrique d'une heure de calcul dans chacun des centres de calcul (qui dépend du calculateur utilisé)
- Serveurs localisés à ISTerre : nous connaissons la consommation moyenne sur une journée d'une machine. Cet onglet nous permet d'obtenir la consommation totale en réalisant l'opération suivante : nombre de machines \* consommation d'une machine sur une journée \* 365

### **L'onglet « Synchrotrons »**

- Il permet de regrouper les données des consommations liées à l'utilisation des synchrotrons. Pour chaque année il faut saisir le nombre de « shifts » effectués dans chacun des synchrotrons.
- Nous avons seulement réussi à obtenir la consommation moyenne d'un shift pour l'ESRF (Grenoble) et pour SOLEIL (Paris). Nous faisons l'hypothèse que la consommation électrique par shift des autres synchrotrons est la moyenne des deux.

### **Les onglets « Déplacements domicile travail » et « Déplacements professionnels »**

- Ils permettent la saisie des données obtenues grâce aux fichiers au format .xlsx différents du fichier GESTerre
- Pour chaque mode de transport et pour chaque année il n'y qu'à saisir le nombre de kilomètres parcourus dans la case correspondante

### <span id="page-24-0"></span>**7. L'ONGLET « INCERTITUDES »**

L'onglet « Incertitudes » permet, pour chaque année et chaque poste d'émission, d'obtenir les incertitudes basses et hautes. Elles sont calculées en fonction du total des émissions de GES et de l'incertitude relative aux facteurs d'émissions (l'incertitude n'est pas la même pour tous les facteurs d'émissions). Calculer les incertitudes basses et hautes nous permet d'avoir un intervalle pour chaque poste d'émission, pour chaque catégorie et pour le total des émissions de GES.

L'onglet « Incertitudes » ne prend pas en compte les incertitudes liées à la collecte de données. Il s'agit seulement des incertitudes liées aux facteurs d'émissions.

Le calcul se fait automatiquement, il n'y a rien à saisir dans cet onglet.

# <span id="page-26-0"></span>**VI. CONSTITUTION DU PLAN D'ACTIONS**

Le plan d'action se constitue à partir des résultats du bilan gaz à effet de serre. Il s'agit de proposer, pour chaque poste d'émission, des pistes d'action qui pourraient permettre de réduire les émissions de gaz à effet de serre.

La méthodologie est la suivante :

- Dans la première colonne d'un fichier Excel, lister tous les postes d'émissions en fonction de leur impact dans le bilan gaz à effet de serre (celui qui a l'impact le plus important en terme d'émissions de GES en premier et ainsi de suite).
- Pour chaque poste d'émission, proposer dans une deuxième colonne une ou plusieurs piste(s) d'action(s). Ces pistes d'actions sont des mesures pouvant être mises en place pour réduire les émissions de GES.
- Pour chaque piste d'action proposée, il faut ensuite donner dans des colonnes séparées les avantages, les inconvénients ainsi que des détails sur le fonctionnement de la piste d'action proposée.
- D'autres colonnes permettent de définir des critères pour chacune des pistes d'action proposées. Ces critères, qui vont permettre ensuite de classer les pistes d'actions, sont les suivants :
	- Impact sur le bilan GES
	- Coût en euros pour ISTerre
	- Coût en temps pour ISTerre
	- Acceptabilité potentielle des agents
	- Faisabilité par rapport à l'investisseurs (ISTerre, UGA, tutelles, …)
	- Horizon de temps (court terme, moyen terme et long terme)

Nous avons considéré 3 échelles différentes pour chacun des critères.

Ces pistes d'action sont ensuite débattues par l'ensemble du personnel afin de déterminer quelles sont les mesures qui seront mises en place, quels objectifs seront définis et à quelle échelle de temps.

# <span id="page-27-0"></span>**Annexe 1 : Questions et propositions de réponse du questionnaire des déplacements domicile travail**

**Étude des déplacements domicile travail ISTerre Grenoble / Survey on commuting to ISTerre Grenoble** 

\*Obligatoire

PAGE 1

**1. \*** 

- Français
- English (*# Si la personne répond « English » alors elle sera dirigée directement vers la page 8*)

### PAGE 2

### **2. Vous êtes : \***

- Chercheur.e ou enseignant.e chercheur.e
- Membre de l'administration ou des équipes techniques
- Doctorant.e ou postdoctorant.e

#### PAGE 3

### **3. La semaine dernière, combien de jours vous êtes-vous rendu.e sur le campus ? (entre 0 et 5 jours) \***

- 0 (*# Si la personne répond 0 alors elle est directement dirigée vers la fin du questionnaire*)
- 1
- $\cdot$  2
- 3
- 4
- 5

### PAGE 4

**4. La semaine dernière, quand vous vous êtes rendu.e sur le campus, combien d'ALLERS-RETOURS PAR JOUR avez-vous effectué(s) en moyenne entre votre domicile et le campus ? \*** 

Arrondissez à l'entier le plus proche.

- 1
- 2
- 3

PAGE 5

**La semaine dernière, quel(s) mode(s) de transport avez-vous utilisé(s), et sur quelle(s) distance(s) pour UN TRAJET ALLER pour vous rendre sur le campus ? Veuillez indiquer le nombre de kilomètres parcourus pour chaque mode de transport utilisé pour LE TRAJET LE PLUS FREQUENT que vous avez fait.** 

Merci de prendre en compte les éventuels points de passage (boulangerie, dépôt des enfants à l'école, …)

Vous pouvez utiliser le lien suivant pour vous aider à calculer le nombre précis de kilomètres parcourus :<https://www.google.fr/maps/dir/>

Merci d'arrondir le résultat à l'entier le plus proche.

### **5. À vélo ou à pied**

- **6. Vélo à assistance électrique**
- **7. Trottinette électrique**
- **8. En deux roues motorisé (moto, scooter, ...)**
- **9. En voiture (y compris en covoiturage)**
- **10. Bus**
- **11. Tramway**
- **12. Train**

### PAGE 6

**13. Si vous avez utilisé un deux roues motorisé, combien de personnes étaient sur le véhicule en moyenne ? Comptez-vous dans les personnes.** 

- 1
- 2

**14. Si vous avez utilisé une voiture, combien de personnes étaient présentes en moyenne dans le véhicule ? Comptez-vous dans les personnes.** 

- 1
- 2
- 3
- 4
- 5

### **15. Quelle est la motorisation de la voiture que vous avez utilisée le plus ?**

- Essence
- Diesel
- GPL
- Voiture électrique
- Hybride

PAGE 7

Nous vous remercions de votre participation au questionnaire.

N'oubliez pas de cliquer sur « Envoyer ».

PAGE 8 …

Version en anglais.